**Default**

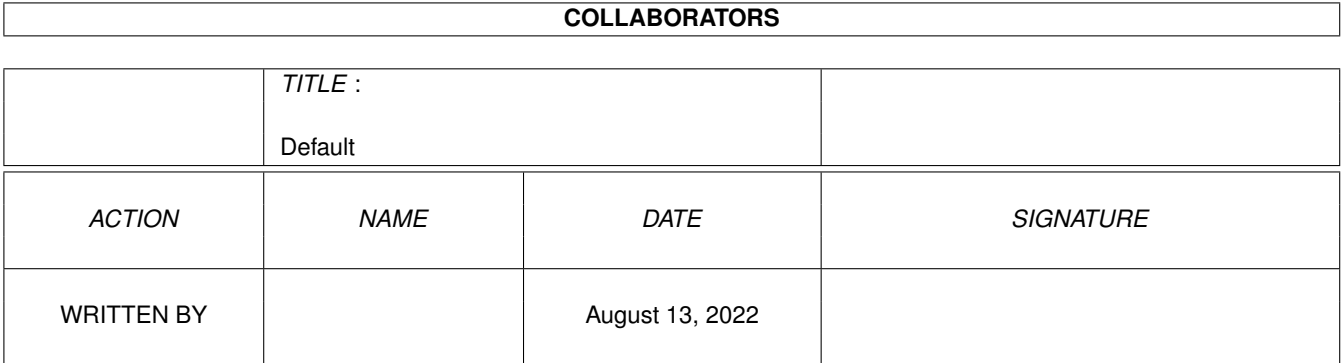

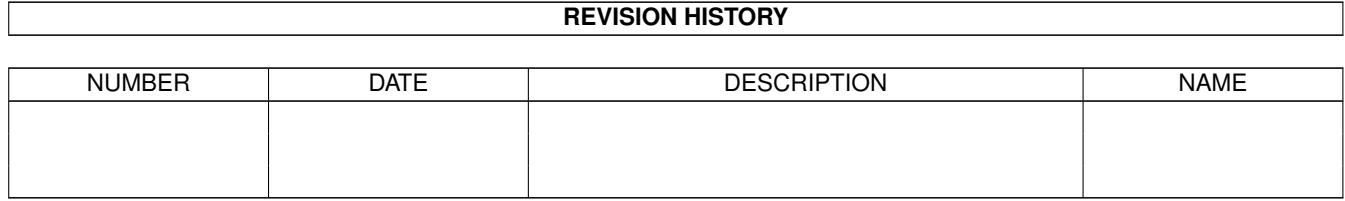

# **Contents**

#### 1 Default [1](#page-3-0)

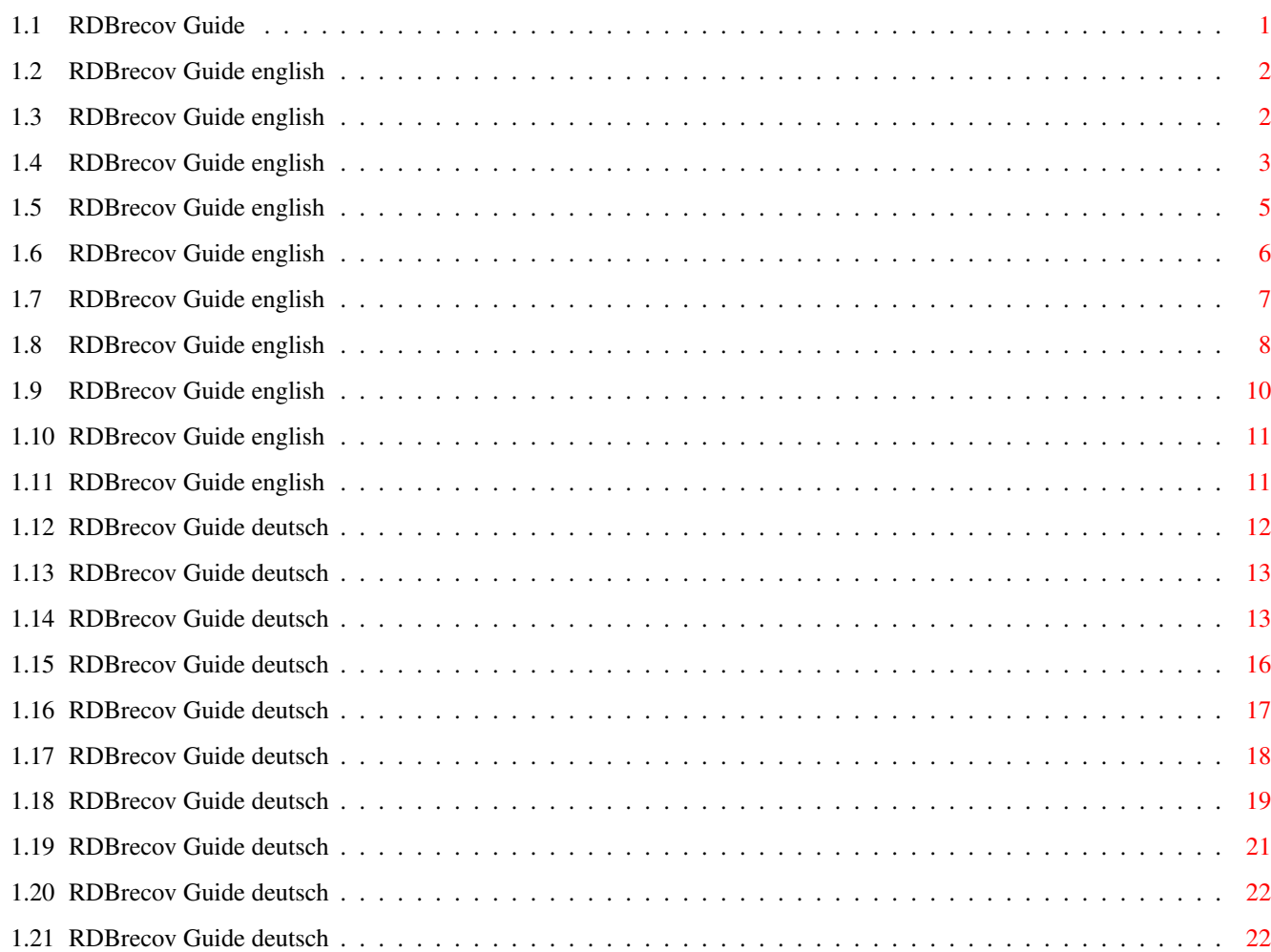

# <span id="page-3-0"></span>**Chapter 1**

# **Default**

# <span id="page-3-1"></span>**1.1 RDBrecov Guide**

```
Short: Search lost PFS/SFS partitions on a harddisk
Uploader: thomas-rapp@web.de (Thomas Rapp)
Author: thomas-rapp@web.de (Thomas Rapp)
Type: disk/salv
Kurz: PFS/SFS Partitionen auf einer Festplatte suchen
Version: 1.8
    Deutsch English
               Einleitung
               Introduction
               Installation
               Installation
               Benutzung
               Usage
               Hinweis zu FFS
               Hint for FFS Users
               Mountlist erstellen
               Create a Mountlist
               Mountdatei erstellen
               Create a Mountfile
               Parameter
               Parameters
```
Fehlermeldungen Messages Einschränkungen / Fehler Restrictions / Bugs Geschichte History WARNUNG: Dieses Programm wurde nur auf WARNING: This ← program was only tested on meinem Rechner und meinen my machine with my ← harddisks. Festplatten getestet. Es besteht There is no guarantee  $\leftarrow$ that it keine Garantie, dass es auch auf muns on others. I ← am not anderen funktioniert. Ich übernehme  $\leftarrow$  responsible for any  $\leftarrow$ damage. keine Verantwortung für irgendwelche  $U$ Use it on your own  $\leftarrow$ risk. Schäden. Benutzung auf eigene Gefahr.

# <span id="page-4-0"></span>**1.2 RDBrecov Guide english**

Introduction ============

Use RDBrecov if you lost the RDB (partitioning information) of your harddisk.

RDBrecov searches an entire harddisk for partitions. It can handle PFS2, PFS3, AFS and SFS partitions.

Since V0.6 it also finds FFS partitions. As FFS needs the partition size for calculating the rootblock position, first all possible FFS bootblocks are stored in a table and in a second pass the rootblock positions are calculated and checked. FFS handling can be switched off by an option.

RDBrecov lists the partitions found into the Shell window and optionaly into a log file. With this information you can use HDtoolbox (or another partitioning tool) to reconstruct your partitions.

Harddisks larger than 4GB can be accessed, if the device driver is either NSD or TD64 compatible. SCSI-Direct is not supported.

# <span id="page-4-1"></span>**1.3 RDBrecov Guide english**

=====

Installation ============

Copy the RDBrecov executable onto your Emergency Disk. If you have none, you can use the AmigaOS install disk. With OS3.5 there comes an option to create an Emergency Boot Disk. You should really use it. And make sure, your Emergency Disk works !

Note that you need a partitioning tool (e.g. HDToolBox) too !

As RDBrecov can only be started from Shell, be sure to have a Shell icon on your Emergency Disk. (IIRR the AmigaOS install disk has none).

#### <span id="page-5-0"></span>**1.4 RDBrecov Guide english**

Usage

Most important rule after a harddisk crash: DON'T FORMAT ANYTHING !!! Formatting will destroy data. Even if Quick-Format is used.

Boot with your Emergency disk.

First of all you have to verify some info about your Harddisk.

You must know the device name of your harddisk driver. Amiga default is scsi.device. Other manufacturers use other names like cybscsi.device.

Please start your favorite partitioning tool (e.g. HDToolBox). You should use the same tool that you used when the harddisk was first partitioned ! Maybe you have to adjust some tooltypes to use the right device driver.

Now choose your harddrive from the list. It should be shown as unknown in the list. Remember its Address, this is the unit number needed by RDBrecov. If it shows a LUN other than 0 you need to remember this, too.

Now enter the install dialog (e.g. click on Install Drive). Ignore requesters stating that this would destroy all data. Let HDToolBox read the configuration from disk (e.g. click on Read Configuration).

Now write down the data from the fields Cylinders, Blocks per Cylinder and Bytes per Block.

Click on Cancel and leave HDToolbox.

You should now have the following information (Example):

Device: scsi.device Unit: 0 Cylinders: 7752 Blocks per Cylinders: 1008 Bytes per Block: 512

Now open a Shell window and start RDBrecov. Enter RDBrecov <device> <unit> s <bytes per blk> c <cyls> cs <blks per cyl> Example: RDBrecov scsi.device 0 s 512 c 7752 cs 1008 or with a LUN: RDBrecov scsi.device 0 lun 1 s 512 c 7752 cs 1008 You should get an output like that: Trying to open scsi.device unit 0 SectorSize = 512 (overridden by parameter: 512) Cylinders = 7814016 (overridden by parameter: 7752) CylSectors = 1 (overridden by parameter: 1008) PFS Bootblock found at cylinder 2: Size = 204 cyls DosType=50465301 Name="  $\leftrightarrow$ Workbench" PFS Bootblock found at cylinder 206: Size = 407 cyls DosType=50465301 Name="Prog ←- " PFS Bootblock found at cylinder 613: Size = 417 cyls DosType=50465301 Name="  $\leftrightarrow$ Internet" PFS Bootblock found at cylinder 1030: Size = 894 cyls DosType=50465301 Name="  $\leftrightarrow$ Games" PFS Bootblock found at cylinder 1924: Size = 1016 cyls DosType=50465301 Name="  $\leftrightarrow$ Pictures" PFS Bootblock found at cylinder 2940: Size = 570 cyls DosType=50465301 Name="  $\leftrightarrow$ Graphic" PFS Bootblock found at cylinder 3510: Size = 976 cyls DosType=50465301 Name="  $\leftrightarrow$ Music" PFS Bootblock found at cylinder 4486: Size = 693 cyls DosType=50465301 Name="  $\leftrightarrow$ cache" PFS Bootblock found at cylinder 5179: Size = 1627 cyls DosType=50465301 Name="Work ←- " PFS Bootblock found at cylinder 6806: Size = 611 cyls DosType=50465301 Name="  $\leftrightarrow$ Emulator" PFS Bootblock found at cylinder 7417: Size = 335 cyls DosType=50465301 Name="Temp  $\leftrightarrow$ " Reading cylinder 7752 Complete. Now reenter HDToolBox and install your harddisk. Then use the Partition Drive dialog to recreate your partitions. You can enter the values from "at cylinder" and "Size" directly into the gadgets "Start Cyl" and "Total Cyl". Be sure not to define overlapping partitions ! If you encounter overlappings, you'll have to decide which ranges are correct from your memory. If the "Size =" portion is  $0$ , just subtract the "at cylinder" of this partition from that of the next one. (One trick is to start at the end of the list and only enter the "Start Cyl" value. The size then is calculated by HDToolBox. This assumes that you don't have unused space on the harddisk.) NOTE: as FFS partitions are recognized in a second pass, their infos are behind the others in the log file. You might want to sort the log file before starting to use HDToolBox.

Please read the hint for FFS users If you use PFS or SFS, first follow the instuctions in the corresponding manual in order to install your filesystem on the harddisk and determine which data has to be used for Mask, MaxTransfer, Block size and DosType. Use the DosType listed by RDBrecov only if the DosType from the manual does not work !

Now remove the emergency disk and reboot. Everything should magically be there again. If one ore more partitions don't work, verify if you have installed the right filesystem, DosType, partition borders etc. Again: DO NOT FORMAT ANYTHING !

You may also experiment with the values for cylinders and blocks per cylinder. Different releases of HDtoolBox show different values here. You have to use the same values that were used when the harddisk was first partitioned. HINT: the first partition almost always starts at cylinder 2.

Hint for freaks: if all partitions start on cylinder numbers which are divisible by 2, you can duplicate the CylSectors value and half the Cylinders value. By this the harddisk scan will be twice as fast. Remember to duplicate the cylinder numbers when using HDToolBox afterwards.

If you encounter problems or mystic error messages you can try to mail me for assistance. But there is no guarantee that I can or want to help you.

### <span id="page-7-0"></span>**1.5 RDBrecov Guide english**

.

Hint for FFS users ==================

RDBrecov was not designed for finding FFS partitions. So there are some problems with FFS:

- first of all, if there are gaps (unused cylinders) between partitions, RDBrecov has no chance at all to find the partitions.

Hint: this is compensated by the DEEPFFS parameter since V1.4.

- The way RDBrecov examines FFS partitions can lead to mistakes. Let's look at this example:

FFS Bootblock found at cylinder 2: Size = 2 cyls DosType=444f5305 Name="part1" FFS Bootblock found at cylinder 2: Size = 7 cyls DosType=444f5305 Name="part2" FFS Bootblock found at cylinder 4: Size = 3 cyls DosType=444f5305 Name="part2" FFS Bootblock found at cylinder 7: Size = 2 cyls DosType=444f5305 Name="part3"

You see that "part2" is found twice. The first "part2" starting at cylinder 2 and with the size of 7 cylinders spans the area of all three partitions. This happens because the rootblock of part2 is both, in the middle of cyl 2 an 9 and in the middle between cyl 4 and 7 (see the background section below).

You must not mount this partition or you will get checksum errors and even data loss as FFS will try to validate this partition.

- Hint: if you are somewhat freaky, you can mount this partition and use DiskSalv with it. If you are lucky you'll get most files of all three partitions in one directory called "Disksalv-Extras".
- Hint: since Version 1.5 the Checksums of the root block and the first bitmap  $\leftrightarrow$ block

are checked. This eliminates most of the false partitions.

Background ----------

The reason for all these problems is the place where FFS stores it's root block. (The root block is where the volume name is stored and where the root directory starts. RDBrecov has to use it in order to verify if the partition is valid.)

PFS and SFS both store their root block just behind the boot block. So it is very easy to find it. They both even store the disk size in the root block.

FFS is way different. FFS stores its boot block in the middle of the partition. Mybe this is a safe place when starting to format the partition by accident. But it is very hard to find because in order to calculate where the middle is, you need to know both, the start end the end of the partition. But the end is unknown yet. So the program has to remember where the next partition starts an will check each possible FFS partition in a second pass.

For surely finding all FFS partitions, the whole disk must be read, block by block. But RDBrecov only reads the first few blocks of each cylinder. This is much faster and safe for SFS and PFS partitions. FFS partitions can be missed, if the end of a partition is not the beginning of another one.

#### <span id="page-8-0"></span>**1.6 RDBrecov Guide english**

Starting with V1.3 RDBrecov is able to write a mountlist file. With this file you get access to the data of the harddisk without writing a new RDB.

This feature has not been tested very well, so be careful !

Start RDBrecov with the parameter MOUNTLIST <mountlistfile> in order to write the mountlist file.

Example: RDBrecov scsi.device 0 s 512 c 7752 cs 1008 mountlist ram:ml

The resulting mountlist will look like this (one entry for each partition) :

RDBR0:

Device = "scsi.device" Unit  $= 0$ 

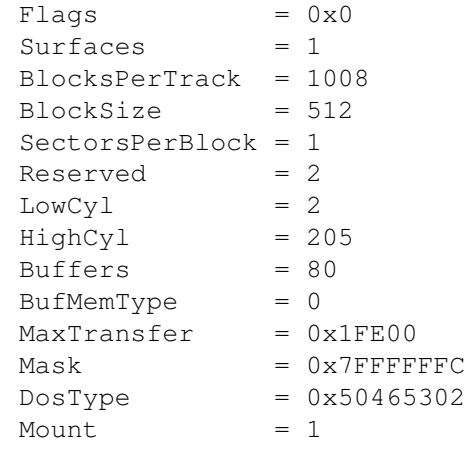

#

The partitions are named RDBR0, RDBR1, RDBR2 etc.

There are a few things you must be very careful with:

- ->> RDBrecov does not check if the partitions overlap. You must not mount overlapping partitions or you can do harmful damage to the filesystem structure if you write to the disk (automatic validation means writing, too !)
- ->> The values for BufMemType, MaxTransfer and Mask are hardcoded. You must check manualy if they fit to your device driver.
- ->> DosType for PFS/AFS disks is always set to 50465302 because it is not stored on disk. You must fit this to your filesystem version.
- ->> As the mountlist does not contain the filesystem name the filesystem is identified by its DosType. This means the filesystem must already be loaded by the OS. FastFilesystem is in ROM and is always loaded. PFS or SFS must reside in the RDB of another harddisk. You can override this by adding a line like 'FileSystem = "L:PFS3"' to each of the partitions in the mount list.

Now you can mount any partition with the Shell command

mount <partitionname> from <mountlistfile>

Example:

mount RDBR0: from ram:ml

### <span id="page-9-0"></span>**1.7 RDBrecov Guide english**

Starting with V1.8 RDBrecov is able to write a mountfile  $\leftrightarrow$ compatible with HDToolBox V45 (AmigaOS 3.5 or better).

Start RDBrecov with the parameter MOUNTFILE <mountfile> in order to write the mountfile.

Example: RDBrecov scsi.device 0 s 512 c 7752 cs 1008 mountfile ram:mf

Now start HDToolBox, click on your hard drive and use the menu Project / Load mountfile.

Please note:

- all used file systems (e.g. FastFileSystem, pfs3, SmartFileSystem) must be installed into L:. If HDToolBox cannot find a file system it displays error number 233.
- for PFS always the name pfs3 is used. If you only have PFS2 or AFS, or you want to use the Direct-SCSI version, you must edit the mountfile.
- After loading a mountfile you should click on another drive and then again on the changed drive. You might get a requester telling you that drives have been added or removed from the system. Click on Update.
- there are lots of parameters for which defaults are assumed. You should check everything several times before you leave HDToolBox.
- Especialy the values for partition name, bootable and boot priority as well as Mask and MaxTransfer have to be checked.

```
- Please also read the
              section about mountlists
               . All restrictions apply
  to mountfiles, too
```
# <span id="page-10-0"></span>**1.8 RDBrecov Guide english**

Parameters ==========

CS=CYLSECTORS/N/K

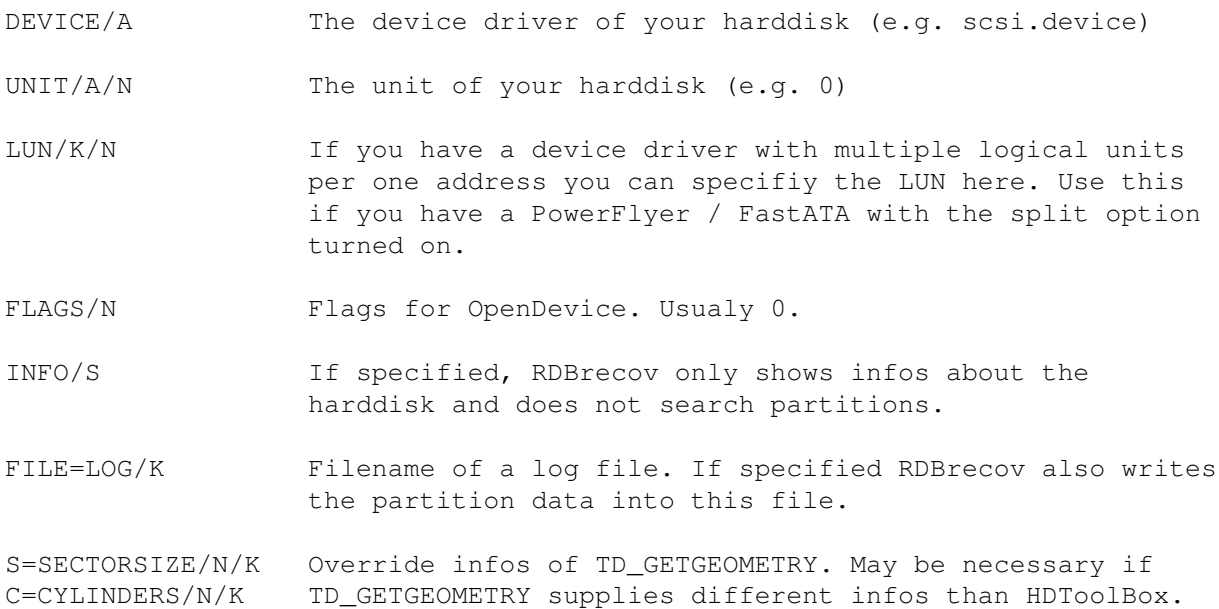

NODOS=NOFFS/S Don't list FFS rootblocks.

ONLYFFS/S List only FFS rootblocks.

MAXPART/N/K Maximum number of partitions. Default is 100. Increase this if you see the message "More partitions than table entries !"

START=STARTCYL/N/K Start searching at this cylinder. Can be used if you interrupted the search with CRTL-C or if you have a very large partition and aproximately know where the next one starts. NOTE: you cannot restart RDBrecov if you need FFS partition information !

NSD/S Force using NSD style commands.

TD64/S Force using TD64 style commands.

DEEPPFS/S Only search for PFS partitions. Ignore the DosType and directly check the root block. Perhaps this could find more PFS or AFS partitions, especialy if the reserved area of the partition is overwritten. (The reserved area usualy only contains the DosType and is filled with zeros). NOTE: this option implies NOFFS and MAXPART=0.

NOCHECK/S=NOFFSCHECKSUM

Switches off checksum checking for FFS partitions. Use this only if DEEPFFS does not find your partitions.

DEEPFFS/S Make the second pass needed for FFS partitions more accurate. This is much slower as the normal mode but should find all partitions. You get progress bars to see what's going on.

- ATTENTION: This mode finds many more false partitions that overlap with others !! You should first run RDBrecov in normal mode and then run it again with DEEPFFS but restrict the search area with the START and CYLINDERS parameters to only one partition that was not found before at a time !
- MOUNTLIST=ML/K Filename of a mountlist where all the partition data shall be stored in. You can use this to mount one or all partitions and copy the files from it to another place. Use this if you don't want to recover the RDB or if the RDB cannot be written because of a physical damage of the hard drive.
	- ATTENTION: You must check the mountlist before using it ! You must not mount overlapping partitions !!! You should check the values of BufMemType,

MaxTransfer and Mask !

- MOUNTFILE=ML/K File name of a mountfile. The mountfile can directly be loaded into HDToolBox of OS 3.5 or better.
	- ATTENTION: as with mountlists for many parameters default values are assumed. You must check all settings in HDToolBox.
	- NOTE: the mountfile assumes every file system in L:. If you experience Error 233 when loading the mountfile check that all used file systems are stored in L:.
- PFSTYPE/K DosType for PFS partitions in the mountlist. With this you can override the hardcoded default of 50465302.

IGN=IGNOREERRORS/S Ignore read errors. (Be sure you have specified the correct value for CYLINDERS, or RDBrecov could ignore errors for a long time !)

### <span id="page-12-0"></span>**1.9 RDBrecov Guide english**

Error messages ==============

OpenDevice failed

The specified device name / unit combination could not be opened. Verify these values.

cannot create IORequest cannot create reply port

Usualy too less memory. Reboot and retry.

device does not support NSD or TD64 for harddisks >4GB

Seems that you use a device driver that is not ready for Harddisks larger than 4GB but uses SCSI-Direct for them. As I don't know about SCSI-Direct this is not implemented (yet). If you own OS3.5 or have NSDPatch installed, you can try to make an entry for your device in Devs:NSDPatch.cfg.

TD\_READ Error = <n> (text)

Read error on the disk. < rc> is the code returned by the DOS-device. If known, 'text' is a short description of the error.

TD\_GETGEOMETRY Error = <n> (text)

The device does not support the TD\_GETGEOMETRY command. <rc> is the code returned by the device. If known, 'text' is a short description of the error.

In order to process the hard disk anyway, you must specify all three parameters SECTORSIZE, CYLINDERS and CYLSECTORS.

not enough memory for buffers

RDBrecov needs memory for at least 3 disk blocks.

More partitions than table entries !

Use the MAXPART parameter to increase the number of table entries or use the NOFFS switch if you do not need FFS partitions.

not enough memory for mountlist not enough memory for mountlist part

I cannot believe you have that few memory.

cannot open mountlist file

You requested a mountlist but the named file cannot be opened for output. Check the file name and retry.

cannot open mountfile

You requested a mountfile but the named file cannot be opened for output. Check the file name and retry.

#### <span id="page-13-0"></span>**1.10 RDBrecov Guide english**

Restrictions / Bugs ===================

- A FFS partition is only recognized if it is immediately followed by another known partition. Otherwise the rootblock cannot be found. (Although those partitions are not logged, the start cylinder is written to the shell window as a possible FFS partition.)
- To Do: expand the mountlist feature so the file can be used with HDToolBox's function "Load Mount File"

### <span id="page-13-1"></span>**1.11 RDBrecov Guide english**

History =======

- V1.8 Added support for mountfiles like used by HDToolBox V45.
- V1.7 Fixed: size for SFS partitions was displayed wrong if the partition had an odd number of cylinders.
- V1.6 corrected missing comma in parameter list.

added LUN parameter.

- V1.5 Improved DEEPFFS processing. Does not produce lots of false partitions any longer.
- V1.4 Introduced DEEPFFS parameter in order to find more FFS partitions.
- V1.3 Partition data can now be stored in a mountlist for immediate use.
- V1.2 Checksum for SFS rootblocks was calculated wrong and so some partitions were not found.
- V1.1 German instructions ! Instructions converted to AmigaGuide.

FFS Partitions are checked even if there was a read error.

- V0.7 Errors using TD\_GETGEOMETRY are now ignored when all size parameters are given. (If you really follow the above instructions, they are always given.)
- V0.6 RDBrecov can now handle FFS partitions too.
- V0.5 Fixed TD\_GETGEOMETRY handling. Now using dg\_TotalSectors instead of dg\_Cylinders.

## <span id="page-14-0"></span>**1.12 RDBrecov Guide deutsch**

Einleitung ==========

RDBrecov wird benutzt, wenn der RDB (die Partitionierungsinformationen) der Festplatte verloren gegangen ist.

Es sucht die ganze Festplatte nach Partitionen ab. Dabei kommt es mit PFS2, PFS3, AFS und SFS Partitionen zurecht.

Seit Version 0.6 kann es auch FFS Partitionen finden. Da FFS die Größe der Partition benötigt, um die Position des Root-Blocks zu berechen, werden zuerst alle potentiellen FFS Boot-Blocks in einer Tabelle gespeichert und in einem zweiten Durchgang die Root-Block-Positionen berechnet und überprüft. FFS-Unterstützung kann durch eine Option abgeschaltet werden.

RDBrecov listet die gefundenen Partitionen in das Shell-Fenster und optional auch in eine Log-Datei. Mit diesen Informationen kann man HDToolBox (oder ein anderes Partitionierungsprogramm) benutzen, um die Partitionen zu rekonstuieren.

Festplatten größer als 4GB können benutzt werden, wenn der Treiber entweder NSD- oder TD64-Befehle unterstützt. SCSI-Direct wird nicht unterstützt.

# <span id="page-15-0"></span>**1.13 RDBrecov Guide deutsch**

Installation ============

Kopiere das RDBrecov-Programm auf deine Notfall-Diskette. Wenn du keine hast, kannst du die AmigaOS Installations-Diskette benutzen. Mit OS3.5 hat man die Möglichkeit, eine Notfall-Diskette automatisch zu erstellen. Du sollest davon gebrauch machen. Und versichere dich, dass die Notfall-Diskette funktioniert !

Beachte, dass du auch ein Partitionierungs-Programm (z.B. HDToolBox) benötigst !

Da RDBrecov nur aus einem Shell-Fenster gestartet werden kann, solltest du sicher sein, dass auf der Notfall-Diskette ein Shell-Icon vorhanden ist (Auf der AmigaOS Installations-Diskette ist soviel ich weiß, keins).

### <span id="page-15-1"></span>**1.14 RDBrecov Guide deutsch**

Benutzung

=========

Wichtigste Regel nach einem Festplatten-Crash: NICHTS FORMATIEREN !!! Formatieren zerstört Daten. Auch wenn Schnell-Formatierung benutzt wird.

Starte den Rechner von deiner Notfall-Diskette.

Zuerst musst du einige Daten deiner Festplatte ermitteln.

Du musst den Device-Namen deines Festplattentreibers wissen. Amiga-Standard ist 'scsi.device'. Andere Hersteller benutzen andere Namen, wie 'cybscsi.device'.

Bitte starte dein bevorzugtes Partitionierungs-Programm (z.B. HDToolBox). Du solltest dasselbe Programm benutzen, mit dem du die Festplatte vorher eingerichtet hast ! Evtl. musst du einige Tooltypes korrigieren, damit der richtige Treiber benutzt wird.

Jetzt wähle deine Festplatte aus der Liste. Sie sollte als 'unknown' oder 'unbekannt' aufgeführt sein. Merke dir ihre Adresse, das ist die UnitNummer, die RDBrecov benötigt. Wenn ein LUN ungleich 0 angezeigt wird, musst du dir diese auch merken. Jetzt gehe in den Installations-Dialog (z.B. mit einem Klick auf 'Festplatte installieren'). Ignoriere die Requester, die darauf hinweisen, dass dadurch alle Daten verloren gehen. Lasse die HDToolBox die Konfiguration von der Festplatte lesen (z.B. mit einem Klick auf 'Lese Konfiguration'. Notiere dir die Daten aus den Feldern 'Zylinder', 'Blöcke pro Zylinder' und 'Bytes pro Block'. Klicke auf 'Abbrechen' und beende die HDToolBox. Du solltest nun die folgenden Informationen haben (Beispiel): Device: scsi.device Unit: 0 Zylinder: 7752 Blöcke pro Zylinder: 1008 Bytes pro Block: 512 Jetzt öffne ein Shell-Fenster und starte RDBrecov. Gib folgendes ein: RDBrecov <device> <unit> s <bytes pro blk> c <zyl> cs <blks pro ← zyl> Beispiel: RDBrecov scsi.device 0 s 512 c 7752 cs 1008 oder mit LUN: RDBrecov scsi.device 0 lun 1 s 512 c 7752 cs 1008 Du solltest etwa folgende Ausgaben bekommen: Trying to open scsi.device unit 0 SectorSize = 512 (overridden by parameter: 512) Cylinders = 7814016 (overridden by parameter: 7752) CylSectors = 1 (overridden by parameter: 1008) PFS Bootblock found at cylinder 2: Size = 204 cyls DosType=50465301 Name=" ←- Workbench" PFS Bootblock found at cylinder 206: Size = 407 cyls DosType=50465301 Name="Prog  $\leftrightarrow$ " PFS Bootblock found at cylinder 613: Size = 417 cyls DosType=50465301 Name="  $\leftrightarrow$ Internet" PFS Bootblock found at cylinder 1030: Size = 894 cyls DosType=50465301 Name="  $\leftrightarrow$ Games" PFS Bootblock found at cylinder 1924: Size = 1016 cyls DosType=50465301 Name="  $\leftrightarrow$ Pictures" PFS Bootblock found at cylinder 2940: Size = 570 cyls DosType=50465301 Name="  $\leftrightarrow$ Graphic" PFS Bootblock found at cylinder 3510: Size = 976 cyls DosType=50465301 Name="  $\leftrightarrow$ Music" PFS Bootblock found at cylinder 4486: Size = 693 cyls DosType=50465301 Name="  $\leftrightarrow$ cache" PFS Bootblock found at cylinder 5179: Size = 1627 cyls DosType=50465301 Name="Work  $\leftrightarrow$ " PFS Bootblock found at cylinder 6806: Size = 611 cyls DosType=50465301 Name="  $\leftrightarrow$ Emulator"

PFS Bootblock found at cylinder 7417: Size = 335 cyls DosType=50465301 Name="Temp  $\leftrightarrow$ " Reading cylinder 7752 Complete.

Jetzt starte noch einmal die HDToolBox und installiere deine Festplatte. Dann benutze den Dialog 'Festplatte partitionieren', um die Partitionen neu zu erstellen. Du kannst die Werte von 'at cylinder' und 'Size' direkt in die Felder 'Erster Zyl.' und 'Summe Zyl.' eintragen. Versichere dich, dass du keine überlappenden Partitionen einrichtest ! Wenn du Überlappungen hast, musst du aus dem Gedächtnis entscheiden, welche Bereiche korrekt sind. Wenn der Wert von 'Size ='~0 ist, subtrahiere einfach den Wert von 'at cylinder' von dem der nächsten Partition. (Ein Trick ist, am Ende der Liste zu starten und immer nur den Wert 'erster Zyl.' einzutragen. Die HDToolBox errechnet dann automatisch die Größe. Dabei wird angenommen, dass keine unbenutzen Stellen auf der Festplatte sind.)

HINWEIS: da FFS-Partitionen in einem zweiten Durchgang ermittelt werden, stehen sie hinter den anderen im Log. Es ist sinnvoll, die Liste zu sortieren, bevor die HDToolbox gestartet wird.

Bitte lies den

.

Hinweis für FFS Benutzer

Wenn du PFS oder SFS benutzt, befolge bitte zuerst die entsprechenden Anleitungen zum Installieren des Filesystems auf der Festplatte und merke dir die richtigen Werte für 'Maske', 'MaxTransfer', 'Blockgröße' und 'Datei System'. Benutze den DosType, der von RDBrecov aufgelistet wird nur, wenn der aus der Anleitung nicht funktioniert !

Jetzt nimm die Not-Diskette aus dem Laufwerk und starte den Rechner neu. Alles sollte auf wunderbare Weise wieder da sein. Falls eine oder mehrere Partitionen nicht arbeiten, überprüfe, ob du das richtige Filesystem, Dos-Typ, Partitionsgrenzen etc. installiert hast. Noch einmal: NICHTS FORMATIEREN !

Du kannst auch mit den Werten für 'Zylinder' und 'Blocks pro Zylinder' experimentieren. Verschiedene Versionen der HDtoolbox zeigen unterschiedliche Werte dafür an. Du musst dieselben Werte benutzen, wie sie bei der ersten Installation der Festplatte, vor dem Crash, benutzt wurden. TIPP: die erste Partition beginnt fast immer mit Zylinder 2.

Hinweis für Freaks: wenn alle Partitionen auf geraden Zylindernummern beginnen, kann man die 'Blocks pro Zylinder'~verdoppeln und die 'Zylinder' halbieren. Dadurch wird die Festplatte doppelt so schnell durchsucht. Nicht vergessen, die Werte wieder zu verdoppeln, wenn sie in die HDToolbox eingetragen werden.

Wenn du Probleme hast oder misteriöse Fehlermeldungen ausgegeben werden, kannst du mir eine Mail schreiben. Aber es gibt keine Garantie, dass ich dir helfen kann oder möchte.

### <span id="page-18-0"></span>**1.15 RDBrecov Guide deutsch**

```
Hinweis für FFS Benutzer
========================
```
RDBrecov ist ursprünglich nicht dafür geschrieben worden, um FFS Partitionen zu finden. Daraus ergeben sich einige Probleme:

- zuerst mal, wenn zwischen einigen Partitionen Lücken sind (ungenutzte Zylinder), dann hat RDBrecov überhaupt keine Chance, diese Partitionen zu finden.

Hinweis: dies wird seit V1.4 durch den Parameter DEEPFFS kompensiert.

- Die Art und Weise, wie RDBrecov FFS-Partitionen überprüft, kann zu Fehlern führen. Schauen wir uns dieses Beispiel an:

FFS Bootblock found at cylinder 2: Size = 2 cyls DosType=444f5305 Name="part1" FFS Bootblock found at cylinder 2: Size = 7 cyls DosType=444f5305 Name="part2" FFS Bootblock found at cylinder 4: Size = 3 cyls DosType=444f5305 Name="part2" FFS Bootblock found at cylinder 7: Size = 2 cyls DosType=444f5305 Name="part3"

Man sieht dass "part2" zweimal gefunden wurde. Die erste "part2", die bei Zylinder 2 beginnt und 7 Zylinder groß ist, überspannt den Bereich von allen drei Partitionen. Das passiert, weil der Rootblock von part2 sowohl genau in der Mitte zwischen Zyl. 2 und 9 als auch zwischen Zylinder 4 und 7 ist (siehe auch den Abschnitt "Hintergrund" weiter unten). Du darfst diese Partition nicht mounten, oder du bekommst Prüfsummenfehler und evtl. sogar Datenverlust, wenn FFS versucht, die Partition zu validieren.

- Hinweis: wenn du ein bisschen verrückt bist, kannst du diese Partition mounten und DiskSalv darüber laufen lassen. Wenn du Glück hast, bekommst du die meisten Dateien von allen drei Partitionen in ein Verzeichnis namens "Disksalv-Extras".
- Hinweis: seit Version 1.5 werden die Checksummen des Rooblocks und des ersten Bitmap-Blocks geprüft. Dadurch werden die meisten falschen Partitionen vermieden.

#### Hintergrund

-----------

Der Grund für diese Probleme ist der Ort, wo FFS seinen Rootblock speichert. (Der Rootblock ist der Platz, an dem der Disk-Name gespeichert ist und wo das Hauptverzeichnis anfängt. RDBrecov muss ihn benutzen um zu überprüfen, ob die Partition gültig ist.)

PFS und SFS speichern ihren Rootblock beide direkt hinter dem Bootblock. Deshalb ist er sehr einfach zu finden. Sie speichern beide sogar die Disk-Größe im Rootblock.

FFS ist da ganz anders. FFS speichert seinen Rootblock in der Mitte der Partition. Kann sein, dass das ein sicherer Platz ist, wenn man ausversehen beginnt, die Partition zu formatieren. Aber es ist sehr schwierig ihn zu finden, weil man, die Mitte zu berechnen, sowohl den Anfang als auch das

Ende der Partition kennen muss. Aber das Ende ist noch unbekannt. Also muss das Programm sich merken, wo die nächste Partition anfängt und jede mögliche FFS-Partition in einem zweiten Durchgang prüfen.

Um alle FFS Partition sicher zu finden, muss man die ganze Festplatte Block für Block durchlesen. RDBrecov liest aber nur einige Sektoren am Anfang jedes Zylinders. Das ist sehr viel schneller und ausreichend sicher für PFS und SFS Partitionen. FFS Partitionen können übersehen werden, wenn das Ende der Partition nicht der Anfang einer anderen ist.

# <span id="page-19-0"></span>**1.16 RDBrecov Guide deutsch**

Seit Version 1.3 ist RDBrecov in der lage, eine Mountlist-Datei zu schreiben. Mit dieser Datei bekommst du Zugriff auf die Daten auf der Festplatte, ohne einen neuen RDB zu schreiben.

Diese Funktion ist nicht sehr gut getestet, also sei vorsichtig !

Starte RDBrecov mit dem Parameter MOUNTLIST <mountlistfile>, um die Mountlist-Datei zu schreiben.

Beispiel: RDBrecov scsi.device 0 s 512 c 7752 cs 1008 mountlist ram:ml

Die resultierende Mounlist wird so aussehen (ein Eintrag pro Partition) :

RDBR0:

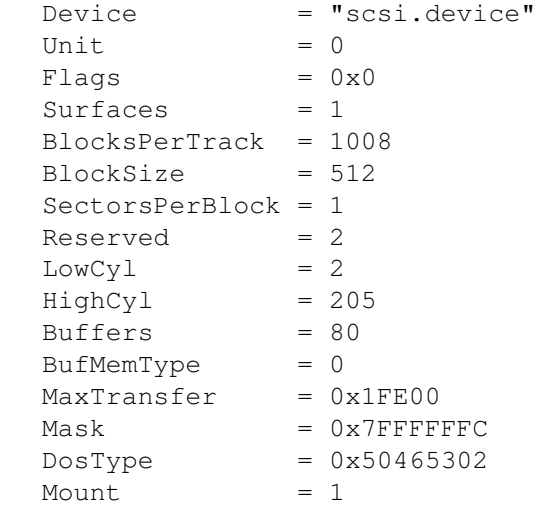

#

Die Partitionen werden RDBR0, RDBR1, RDBR2 etc. genannt.

Es gibt einige Dinge, bei denen du sehr aufpassen musst:

- ->> RDBrecov prüft nicht, ob die Partitionen sich überlappen. Du darfst keine Überlappenden Partitionen mounten, oder es können böse Schäden in der Dateistruktur auftreten, wenn du auf die Disk schreibst. (Automatisches Validieren ist auch ein Schreibzugriff !)
- ->> Die Werte für BufMemType, MaxTransfer und Mask sind fest vorgegeben. Du musst sie manuell an deinen Device-Treiber anpassen.
- ->> Der DosType für PFS/AFS Disks wird immer auf 50465302 gesetzt, weil er nicht auf die Disk geschrieben wird. Du musst ihn an deine Filesystem-Version anpassen.
- ->> Da die Mountlist den Filesystem-Namen nicht enthält, wird das Filesystem über seinen DosType identifiziert. Das bedeutet, dass das Filesystem bereits vom OS geladen sein muss. Das FastFilesystem ist im ROM, also immer geladen. PFS oder SFS müssen in einem RDB einer anderen Festplatte installiert sein. Du kannst das ändern, indem du eine Zeile wie 'FileSystem = "L:PFS3"' zu jeder Partition in der Mountlist hinzufügst.

Jetzt kannst du jede Partition mounten mit dem Shell-Befehl

mount <partitionname> from <mountlistfile>

Beispiel:

mount RDBR0: from ram:ml

# <span id="page-20-0"></span>**1.17 RDBrecov Guide deutsch**

Seit Version 1.8 kann RDBrecov eine Mountdatei erzeugen, die ← kompatibel mit der HDToolBox V45 ist (AmigaOS 3.5 oder besser).

Starte RDBrecov mit dem parameter MOUNTFILE <dateiname> um eine Mountdatei zu erzeugen.

Beispiel: RDBrecov scsi.device 0 s 512 c 7752 cs 1008 mountfile ram:mf

Jetzt starte HDToolBox, klicke auf deine Festplatte und benutze das Menü Projekt / Mountdatei laden.

Bitte beachte:

- Alle benutzen Dateisysteme (z.B. FastFileSystem, pfs3, SmartFileSystem) müssen in L: installiert sein. Wenn die HDToolBox ein Dateisystem nicht finden kann, zeigt sie Fehler Nummer 233 an.
- Für PFS wird immer der Name pfs3 benutzt. Wenn du nur PFS2 oder ADF hast oder die Direct-SCSI-Version benutztn möchstest, mußt du die Mountdatei anpassen.
- Nach dem Laden einer Mountdatei solltest du auf eine andere Festplatte klicken und danach wieder auf die geänderte. Wenn der Hinweis angezeigt wird, daß eine Platte vom System entfernt oder hinzugefügt wurde, klicke auf Update.
- Die Mountdatei enthält eine Menge Parameter, für die RDBrecov nur Standardwerte angenommen hat. Du solltest alles mehrere male prüfen, bevor du die HDToolBox verläßt.
- Speziell die werte für Partitionsname, bootbar und Boot-Priorität sowie Mask und MaxTransfer müssen geprüft werden.

- Bitte lies auch den Abschnitt über Mountlisten . Alle Einschränkungen treffen auch auf Mountdateien zu.

# <span id="page-21-0"></span>**1.18 RDBrecov Guide deutsch**

Parameter =========

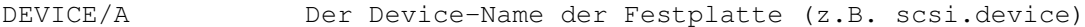

- UNIT/A/N Die Unit-Nummer der Festplatte (z.B. 0)
- LUN/K/N Wenn du einen Gerätetreiber hast, der mehrere logische Einheiten pro Adresse unterstützt, kannst du die LUN hier eingeben. Das ist z.B. für den PowerFlyer / FastATA notwendig, wenn die Split-Option eingeschaltet ist.

FLAGS/N Flags für OpenDevice. Normalerweise 0.

- INFO/S Wenn angegeben, zeigt RDBrecov nur einige Informationen über die Festplatte an und sucht nicht nach Partitionen.
- FILE=LOG/K Dateiname einer Log-Datei. Wenn angegeben, schreibt RDBrecov die Partitionsdaten auch in diese Datei.

S=SECTORSIZE/N/K Überschreiben der Daten von TD\_GETGEOMETRY. Kann notwendig C=CYLINDERS/N/K sein, wenn TD\_GETGEOMETRY andere Informationen ausgibt, als CS=CYLSECTORS/N/K die HDToolBox.

NODOS=NOFFS/S Keine FFS Partitionen listen.

ONLYFFS/S Nur FFS Partitionen listen.

MAXPART/N/K Maximale Anzahl Partitionen. Voreinstellung ist 100. Erhöhe diesen Wert, wenn die Meldung "More partitions than table entries !" ausgegeben wird.

- START=STARTCYL/N/K Starte die Suche bei diesem Zylinder. Das ist nützlich, wenn man die Suche mit CTRL-C abgebrochen hat, oder wenn man sehr große Partitionen hat und ungefähr weiß, wo die nächste beginnt. HINWEIS: man kann RDBrecov nicht fortsetzen, wenn man Informationen über FFS-Partitionen benötigt.
- NSD/S Die Benutzung von NSD-Befehlen erzwingen.

TD64/S Die Benutzung von TD64-Befehlen erzwingen.

DEEPPFS/S Suche nur nach PFS Partitionen. Ignoriere den DosType und

untersuche direkt den Root-Block. Vielleicht findet man damit mehr PFS oder AFS Partitionen, besonders, wenn der "Reserved"-Bereich der Partition überschrieben wurde. (Der "Reserved"-Bereich enthält normalerweise nur den DosType und ist mit Nullen aufgefüllt). HINWEIS: diese Option impliziert NOFFS und MAXPART=0.

#### NOCHECK/S=NOFFSCHECKSUM

Schaltet Checksummen-Prüfung für FFS-Partitionen ab. Benutze dies nur, wenn DEEPFFS deine Partitionen nicht findet.

DEEPFFS/S Macht den zweiten Durchgang, der für FFS-Partitionen benötigt wird, genauer. Das ist viel langsamer als der normale Modus aber sollte alle Partitionen finden. Es werden Fortschrittsanzeigen ausgegeben, um zu sehen, was vor sich geht.

- ACHTUNG: Hiermit werden viel mehr falsche Partitionen gefunden, die sich mit anderen überlappen !! Du solltest RDBrecov zuerst im normalen Modus laufen lassen und dann noch einmal mit DEEPFFS, aber dann den Suchbereich mit den Parametern START und CYLINDERS so einschränken, dass immer nur eine Partition, die vorher nicht gefunden wurde, gesucht wird !
- MOUNTLIST=ML/K Dateiname einer Mountlist, in die alle Daten der Partitionen gespeichert werden sollen. Du kannst sie benutzen, um eine oder alle Partitionen zu mounten und die Dateien auf eine andere Disk zu kopieren. Benutze dies, wenn du den RDB nicht wiederherstellen möchstest oder wenn der RDB aufgrund eines physischen Defekts nicht mehr geschrieben werden kann.
	- ACHTUNG: Du musst die Mountlist vor der Benutzung überprüfen ! Du darfst keine überlappenden Partitionen mounten !!! Du solltest die Werte für BufMemType, MaxTransfer und Mask prüfen !
- MOUNTFILE=ML/K Dateiname einer Mountdatei. Die Mountdatei kann direkt in die HDToolBox von OS 3.5 oder besser eingeladen werden.
	- ACHTUNG: genau wie bei Mountlisten werden für viele Parameter Standardwerte angenommen. Du mußt die Einstellungen in der HDToolBox alle prüfen !
	- HINWEIS: die Mountdatei erwartet alle Dateisysteme in L:. Wenn du beim Einladen der Mountdatei den Fehler 233 bekommst, prüfe ob alle Dateisysteme in L: gespeichert sind.
- PFSTYPE/K DosType für PFS-Partitionen in der Mountlist. Damit kannst du den Default von 50465302 überschreiben.
- IGN=IGNOREERRORS/S Ignoriere Lesefehler. (Du solltest sicherstellen, dass der ← Wert für CYLINDERS stimmt, oder RDBrecov wird für lange Zeit Fehler

ignorieren.)

# <span id="page-23-0"></span>**1.19 RDBrecov Guide deutsch**

Fehlermeldungen ===============

OpenDevice failed

Die angegebene Kombination aus Device und Unit konnte nicht geöffnet werden. Überprüfe diese Werte.

cannot create IORequest cannot create reply port

> Meistens zu wenig Speicher. Starte den Rechner neu und versuche es noch einmal.

device does not support NSD or TD64 for harddisks >4GB

Es scheint, dass dein Festplattentreiber nicht darauf vorbereitet ist, Festplatten größer als 4GB anzusprechen. Stattdessen benutzt er SCSI-Direct Befehle. Da ich nichts über SCSI-Direct weiß, ist das (noch) nicht in RDBrecov eingebaut. Wenn du OS3.5 besitzt oder NSDPatch installiert hast, kannst du einen Eintrag in der Datei NSDPatch.cfg für deinen Treiber machen.

TD READ Error =  $\langle n \rangle$  (text)

Lesefehler auf der Festplatte. < rc> ist der Fehlercode, der vom Treiber zurückgegeben wurde. Wenn bekannt, ist 'text' eine kurze Beschreibung des Fehlers.

TD\_GETGEOMETRY Error = <n> (text)

Der Treiber unterstützt das TD\_GETGEOMETRY-Kommando nicht. <rc> ist der Fehlercode, der vom Treiber zurückgegeben wurde. Wenn bekannt, ist 'text' eine kurze Beschreibung des Fehlers.

Um die Festplatte trotzdem zu bearbeiten, müssen alle drei Parameter SECTORSIZE, CYLINDERS und CYLSECTORS angegeben werden.

not enough memory for buffers

Zuwenig Speicher für Puffer. RDBrecov benötigt Speicher für mindestens 3 Disk-Blöcke.

More partitions than table entries !

Mehr Partitionen, als in die Tabelle passen. Benutze den MAXPART-Parameter, um die Anzahl zu erhöhen. Oder benutze den NOFFS-Schalter, wenn du keine FFS-Partitionen benötigst.

not enough memory for mountlist not enough memory for mountlist part

Ich glaube kaum, dass du so wenig Speicher hast.

cannot open mountlist file

Du hast eine Mountliste angefordert, aber die genannte Datei kann nicht zum Schreiben geöffnet werden. Überprüfe den Dateinamen und versuche es noch einmal.

cannot open mountfile

Du hast eine Mountdatei angefordert, aber die genannte Datei kann nicht zum Schreiben geöffnet werden. Überprüfe den Dateinamen und versuche es noch einmal.

## <span id="page-24-0"></span>**1.20 RDBrecov Guide deutsch**

Einschränkungen / Fehler ========================

- Eine FFS-Partition wird nur erkannt, wenn ihr eine andere bekannte Partition unmittelbar folgt. Ansonsten kann der Root-Block nicht gefunden werden. (Obwohl diese Partitionen nicht geloggt werden, schreibt RDBrecov den Start-Zylinder in das Shell-Fenster als potentielle FFS-Partition (possible FFS partition)).
- ToDo: Die Mountlist-Funktion so erweitern, dass man sie mit der Funktion "Mountdatei laden" der HDToolbox benutzen kann.

# <span id="page-24-1"></span>**1.21 RDBrecov Guide deutsch**

History

=======

- V1.8 Support für Mountdateien der HDToolBox V45 hinzugefügt.
- V1.7 Fehler behoben: die Größe von SFS-Partitionen wurde falsch angezeigt, wenn die Partition eine ungrade Anzahl Zylinder hatte.
- V1.6 Fehlendes Komma in der Parameter-Schablone ergänzt.

Neuer Parameter LUN.

V1.5 DEEPFFS-Verarbeitung verbessert. Produziert nicht mehr so viele falsche

Partitionen.

- V1.4 DEEPFFS Parameter eingeführt, um mehr FFS-Partitionen zu finden.
- V1.3 Partitions-Daten können jetzt in eine Mounlist gespeichert werden, um sie sofort zu benutzen.
- V1.2 Die Checksumme von SFS-Rootblocks wurde falsch berechnet, weshalb einige Partitionen nicht gefunden wurden.
- V1.1 Deutsche Anleitung ! Anleitung als AmigaGuide.

FFS Partitionen werden geprüft, auch wenn ein Lesefehler aufgetreten ist.

- V0.7 Fehler bei TD\_GETGEOMETRY werden nun ignoriert, wenn alle Größen-Parameter angegeben sind. (Wenn du wirklich der Anleitung folgst, sind sie immer angegeben.)
- V0.6 RDBrecov kann nun auch FFS Partitionen erkennen.
- V0.5 Benutzung von TD\_GETGEOMETRY korrigiert. Jetzt wird dg\_TotalSectors anstelle von dg\_Cylinders benutzt.